## **Serienbriefe mit OpenOffice und Thera-Pi**

## **Ausgabe von bedingtem Text**

1. Um einen bedingten Text auszugeben, z. B. den langen Titel aus der Adresse in der Briefeinleitung abgekürzt darzustellen, *Einfügen > Feldbefehl > Andere* öffnen

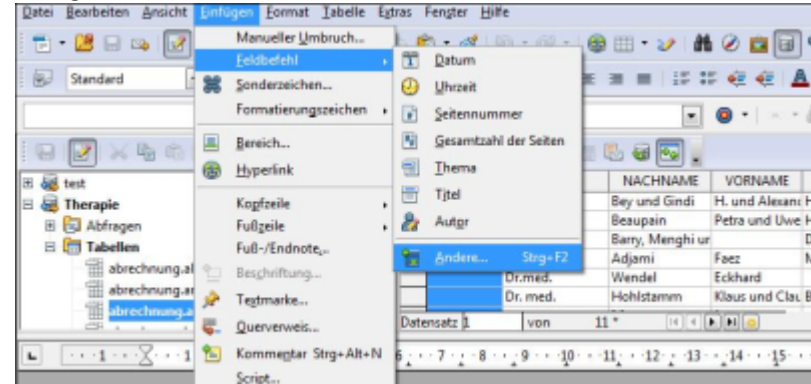

2. Reiter *Funktion* und anschließend Feldtyp *bedingter Text* auswählen

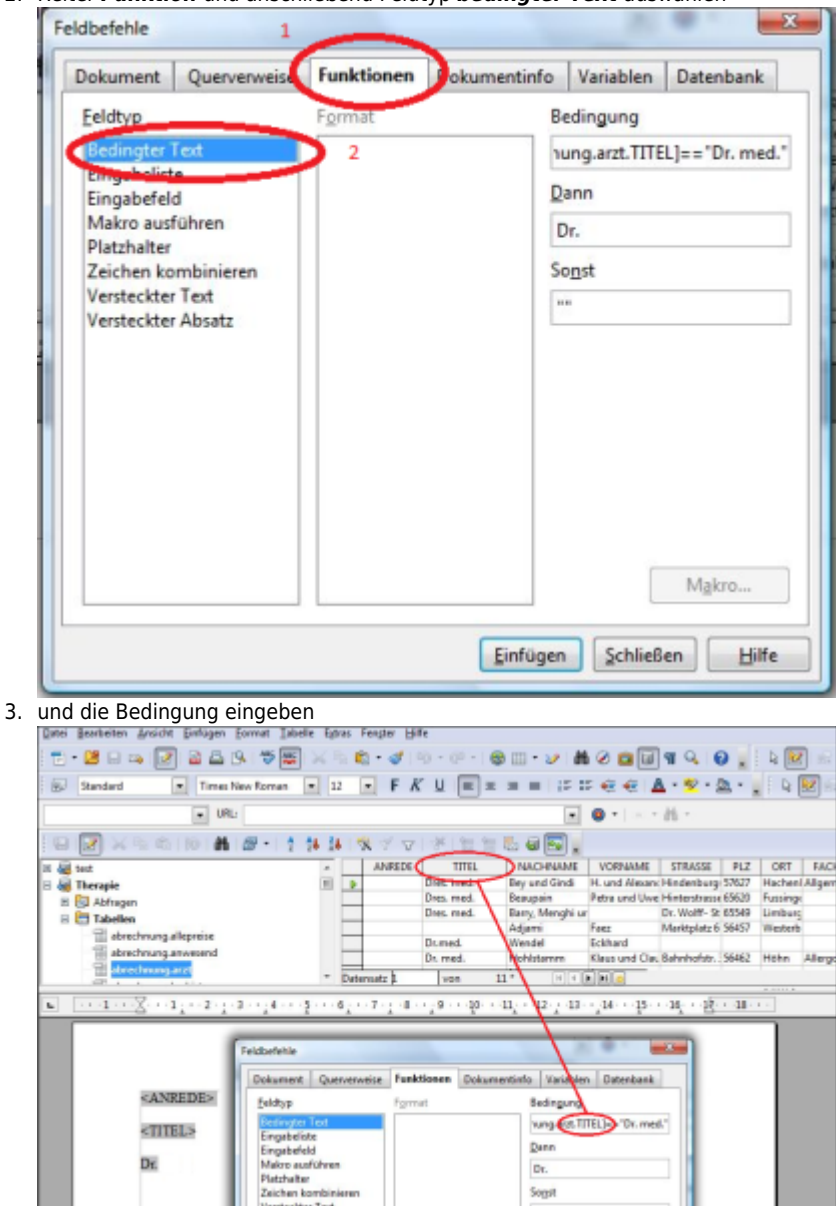

z.B. Bedingung: *[Eigene DB.Eigene DB.EigeneTabelle.TITEL]=="Dr. Med."* ; Dann: *Dr.* ; Sonst *""* macht aus dem **Dr. med.** einen **Dr.**

Dr. Sogs

So kann man nebeneinander verschiedene Bedingungen formulieren.

## **Tipp:**

Die korrekten Bezeichnungen für die Datenbank-Felder (im Bsp. *[Eigene DB.Eigene DB.EigeneTabelle.TITEL]*) erhält man am Einfachsten durch Ziehen der jeweiligen Spaltenüberschrift auf das Eingabefeld.

From:

<https://www.thera-pi-software.de/dokuwiki/>- **Thera-π Wiki**

Permanent link:

[https://www.thera-pi-software.de/dokuwiki/doku.php?id=openoffice:bedingter\\_text&rev=1673449975](https://www.thera-pi-software.de/dokuwiki/doku.php?id=openoffice:bedingter_text&rev=1673449975)

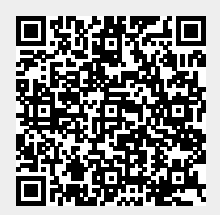

Last update: **2023/01/11 16:12**